# **Section 7**

Common Issues When Connecting Modules

#### Administrivia

- Lab 7: Report due next Wednesday (5/15) @ 2:30 pm, demo by last OH on Friday (5/17), but expected during your assigned slot.
   Tunable cyber player opponent (counter, LFSR, adder).
- Lab 8: Final project is coming up!
  - Choose from 8 possible projects or suggest your own.
  - Range of difficulties (and point values).
  - Extra credit opportunities for early finish and bonus feat

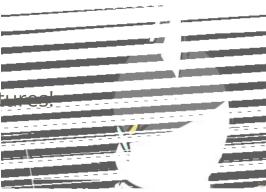

# **General Debugging Tips**

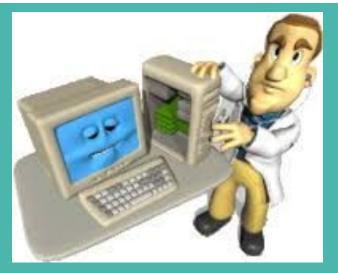

## SystemVerilog Debugging

- Many things are similar to software debugging!
  - Have compiler messages and program output to work with.
  - Identify the behavior(s) that differ from what you expect and work backwards from there.
  - Need to understand data representation and manipulation.

## SystemVerilog Debugging

- Many things are similar to software debugging!
  - Have compiler messages and program output to work with.
  - Identify the behavior(s) that differ from what you expect and work backwards from there.
  - Need to understand data representation and manipulation.
- However, many things are different in hardware!
  - Parallel (instead of sequential) execution makes interpreting programs more difficult.
    - We often rely on simulation waveforms instead of terminal output.
    - Timing is always a factor/consideration (*e.g.*, timing delays, sensitivity lists, blocking vs. non-blocking assignments).
  - Can make mistakes between simulation and bit file (*e.g.*, clock\_divider).

#### **General Debugging Tips**

- The best debugging advice is to not have to debug at all!
  - **Focus on the design** (*i.e.*, block diagrams, state diagrams) to avoid impractical designs and major logical flaws.

## **General Debugging Tips**

- The best debugging advice is to not have to debug at all!
  - **Focus on the design** (*i.e.*, block diagrams, state diagrams) to avoid impractical designs and major logical flaws.
- Staring at code until you think you spot a bug is generally not an effective way to debug.
  - Of course it looks logically correct to you you wrote it!
  - SystemVerilog is a really tricky language we've only scratched the surface and the code often obfuscates the synthesized hardware.
- Instead, lean on the available tools, which are intended to help you.
  - We'll cover some tips in the following slides.

## **Quartus Debugging Tips**

- The built-in syntax highlighting can help find typos in keywords (black vs. blue text) and what is currently commented out (green vs. not green).
- Double-clicking a word will highlight *all instances* of that word in your code, making for easier visual scanning and spotting of typos.
- Pay attention to compiler output messages, *which usually point out the problematic line of code*!
  - Can filter by (1) Errors 🔹 , (2) Critical Warnings 🔺 , and (3) Warnings 🔺 .
  - Some common messages and their suggested fixes can be found in our <u>SystemVerilog Warnings & Errors Doc</u>.
  - Double-click a warning or error message to have it automatically take you to the appropriate point in the code.

## **ModelSim Debugging Tips**

- ModelSim has its own compiler so pay attention to output messages here as well.
- Add internal signals from any instantiated module to your simulation!
   For a buggy signal, add *all* signals involved in the computation of that signal.
- Make sure you're using the appropriate radix (*e.g.*, binary vs. decimal vs. unsigned) for that signal's particular use case.
- Red lines have multiple causes; it's important to identify which is the case so you can narrow down your fix.
  - Undefined signal (*e.g.*, no initialization), net contention (*e.g.*, multiple drivers), explicit don't care in code (*e.g.*, default: leds = 7'bX;).

# **Debugging Time!**

#### **Exercise 1 – Interpreting Messages**

• Given the following modules and error messages, identify & fix the bug.

```
2 module ex1 (output logic dout, input logic [2:0] upc);
3 assign dout = upc[1] & upc[0] ^ upc[2]};
4 endmodule // ex1
```

```
2 module DE1_SoC (input logic [9:0] SW, output logic [9:0] LEDR);
3 ex1 e1 (.dout(LEDR[0]), .upc(SW[1:0]));
4 endmodule // DE1_SoC
```

- 122411 hierarchies have connectivity warnings see the Connectivity Checks report folder
   144001Generated suppressed messages file C:/369/sec7/output\_files/DE1\_SoC.map.smsg
   16010Generating hard\_block partition "hard\_block:auto\_generated\_inst"
   21057Implemented 20 device resources after synthesis the final resource count might be different
  - Quartus Prime Analysis & Synthesis was successful. 0 errors, 1 warning

| Port | t Connectivity Checks: "ex1:e1" |       |          |                                                                                                    |  |
|------|---------------------------------|-------|----------|----------------------------------------------------------------------------------------------------|--|
| ۹ <  | < < <filter>&gt;</filter>       |       |          |                                                                                                    |  |
|      | Port                            | Туре  | Severity | Details                                                                                                    |  |
| 1    | upc                             | Input | Warning  | Input port expression (2 bits) is smaller than the input port (3 bits) it drives. Extra input bit(s) "upc[22]" will be connected to GND. |  |

#### **Exercise 1 (Solution)**

• Given the following modules and error messages, identify & fix the bug.

```
2 module ex1 (output logic dout, input logic [2:0] upc);
3 assign dout = upc[1] & upc[0] ^ upc[2]};
4 endmodule // ex1
```

2 module DE1\_SoC (input logic [9:0] SW, output logic [9:0] LEDR); 3 ex1 e1 (.dout(LEDR[0]), .upc(SW[2:0])); ← changed to [2:0] 4 endmodule // DE1\_SoC

- 122411 hierarchies have connectivity warnings see the Connectivity Checks report folder
   144001Generated suppressed messages file C:/369/sec7/output\_files/DE1\_SoC.map.smsg
   16010Generating hard\_block partition "hard\_block:auto\_generated\_inst"
   21057Implemented 20 device resources after synthesis the final resource count might be different
  - Quartus Prime Analysis & Synthesis was successful. 0 errors, 1 warning

| Por | Port Connectivity Checks: "ex1:e1" |       |          |                                                                                                    |
|-----|------------------------------------|-------|----------|----------------------------------------------------------------------------------------------------|
| ٩ < | < <filter>&gt;</filter>            |       |          |                                                                                                    |
|     | Port                               | Type  | Severity | Details                                                                                                    |
| 1   | upc                                | Input | Warning  | Input port expression (2 bits) is smaller than the input port (3 bits) it drives. Extra input bit(s) "upc[22]" will be connected to GND. |

#### **Exercise 2 – Port Connection Analysis**

- Given the modules to the right, analyze the ports instantiations in ex2 *independently*.
  - Is there an issue?
  - If so, what is it? Do you think it will produce a warning or an error?

| 2 module ports | (input logic a,                 |
|----------------|---------------------------------|
| 3<br>4         | <pre>input logic [1:0] b,</pre> |
|                | <pre>output logic c);</pre>     |
| 5 endmodule // | / ports                         |

```
2 module ex2 (input logic a, b, d,
 3
               input logic [1:0] e,
               output logic c);
 4
 5
 6
    ports option1 (.a, .c);
 7
    ports option2 (.a, .b(e), .c);
 8
    ports option3 (.*);
    ports option4 (.a, .b(e), .c, .d);
 9
10
    ports option5 (.a, .b(e), .c(d));
11
12 endmodule // ex2
```

#### **Exercise 2-1 (Solution)**

• option1:

2 module ports (input logic a, 3 input logic [1:0] b, 4 output logic c); 5 endmodule // ports

```
2 module ex2 (input logic a, b, d,
 3
              input logic [1:0] e,
              output logic c);
 4
 5
 6
   ports option1 (.a, .c);
 7
    ports option2 (.a, .b(e), .c);
 8
    ports option3 (.*);
9
   ports option4 (.a, .b(e), .c, .d);
10
   ports option5 (.a, .b(e), .c(d));
11
12 endmodule // ex2
```

#### **Exercise 2-1 (Solution)**

- option1:
  - Only 2 ports connected to 3-port Ο module.
  - Compiler warning: Ο

#### 2 module ports (input logic a, 3 input logic [1:0] b, output logic c); 4 5 endmodule // ports

2 module ex2 (input logic a, b, d, 3 input logic [1:0] e, output logic c); 4 Warning (12241): 1 hierarchies have connectivity warnings - see the 5 Connectivity Checks report folder 6 ports option1 (.a, .c); 7 ports option2 (.a, .b(e), .c); (i) Info: Quartus Prime Analysis & Synthesis was successful. 0 errors, 2 8 ports option3 (.\*); warnings ports option4 (.a, .b(e), .c, .d); 9 norts ontions (a h(a) c(d)). 10

#### Port Connectivity Checks: "ports:option1"

| < < <filter>&gt;</filter> |      |       |          |                                                                                                    |
|---------------------------|------|-------|----------|----------------------------------------------------------------------------------------------------|
|                           | Port | Type  | Severity | Details                                                                                                    |
| 1                         | b    | Input | Warning  | Declared by entity but not connected by instance. If a default value exists, it will be used. Otherwise, the port will be connected to GND. |

#### **Exercise 2-2 (Solution)**

• option2:

2 module ports (input logic a, 3 input logic [1:0] b, 4 output logic c); 5 endmodule // ports

```
2 module ex2 (input logic a, b, d,
 3
              input logic [1:0] e,
              output logic c);
 4
 5
 6
   ports option1 (.a, .c);
 7
    ports option2 (.a, .b(e), .c);
 8
    ports option3 (.*);
9
   ports option4 (.a, .b(e), .c, .d);
10
   ports option5 (.a, .b(e), .c(d));
11
12 endmodule // ex2
```

#### **Exercise 2-2 (Solution)**

- option2:
  - No issues!
  - Though this is confusing port naming and is not recommended.

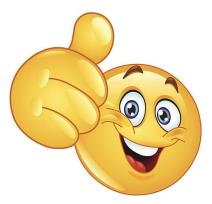

| 2 module ports | (input logic a,                 |
|----------------|---------------------------------|
| 3              | <pre>input logic [1:0] b,</pre> |
| 3<br>4         | <pre>output logic c);</pre>     |
| 5 endmodule // | ′ ports                         |

```
2 module ex2 (input logic a, b, d,
               input logic [1:0] e,
 3
               output logic c);
 4
 5
    ports option1 (.a, .c);
 6
 7
     ports option2 (.a, .b(e), .c);
 8
     ports option3 (.*);
 9
     ports option4 (.a, .b(e), .c, .d);
10
     ports option5 (.a, .b(e), .c(d));
11
12 endmodule // ex2
```

#### **Exercise 2-3 (Solution)**

• option3:

2 module ports (input logic a, 3 input logic [1:0] b, 4 output logic c); 5 endmodule // ports

```
2 module ex2 (input logic a, b, d,
 3
              input logic [1:0] e,
              output logic c);
 4
 5
 6
   ports option1 (.a, .c);
 7
    ports option2 (.a, .b(e), .c);
 8
    ports option3 (.*);
9
   ports option4 (.a, .b(e), .c, .d);
10
   ports option5 (.a, .b(e), .c(d));
11
12 endmodule // ex2
```

#### **Exercise 2-3 (Solution)**

- option3:
  - Implicit port connections fails for b because the types don't match.
  - Compiler errors:

Error (10897): SystemVerilog error at ex2.sv(8): can't implicitly connect port "b" on instance "option3" of module "ports" - matching object in present scope does not have an equivalent data type
 Error (10784): HDL error at ports.sv(3): see declaration for object "b"
 Error (10784): HDL error at ex2.sv(2): see declaration for object "b"
 Error (12153): Can't elaborate top-level user hierarchy

Error: Quartus Prime Analysis & Synthesis was unsuccessful. 4 errors, 0 warnings

| 2 module ports | (input logic a,                 |
|----------------|---------------------------------|
| 3<br>4         | <pre>input logic [1:0] b,</pre> |
|                | <pre>output logic c);</pre>     |
| 5 endmodule // | / ports                         |

```
2 module ex2 (input logic a, b, d,
 3
               input logic [1:0] e,
               output logic c);
 4
 5
 6
     ports option1 (.a, .c);
 7
     ports option2 (.a, .b(e), .c);
 8
     ports option3 (.*);
    ports option4 (.a, .b(e), .c, .d);
 9
10
     ports option5 (.a, .b(e), .c(d));
11
12 endmodule // ex2
```

#### **Exercise 2-4 (Solution)**

• option4:

2 module ports (input logic a, 3 input logic [1:0] b, 4 output logic c); 5 endmodule // ports

```
2 module ex2 (input logic a, b, d,
 3
              input logic [1:0] e,
              output logic c);
 4
 5
 6
   ports option1 (.a, .c);
 7
    ports option2 (.a, .b(e), .c);
 8
    ports option3 (.*);
9
    ports option4 (.a, .b(e), .c, .d);
10
   ports option5 (.a, .b(e), .c(d));
11
12 endmodule // ex2
```

#### **Exercise 2-4 (Solution)**

- option4:
  - There is no d port for ports (only 3 ports, too).
  - Compiler errors:

```
    Error (10284): Verilog HDL Module Instantiation error at ex2.sv(9): port
    "d" is not declared by module "ports"
```

```
□ Error: Quartus Prime Analysis & Synthesis was unsuccessful. 1 error, 0 warnings
```

| 2 module ports | (input logic a,                 |
|----------------|---------------------------------|
| 3<br>4         | <pre>input logic [1:0] b,</pre> |
|                | <pre>output logic c);</pre>     |
| 5 endmodule // | ′ ports                         |

```
2 module ex2 (input logic a, b, d,
 3
               input logic [1:0] e,
               output logic c);
 4
 5
 6
    ports option1 (.a, .c);
 7
     ports option2 (.a, .b(e), .c);
 8
    ports option3 (.*);
    ports option4 (.a, .b(e), .c, .d);
 9
10
    ports option5 (.a, .b(e), .c(d));
11
12 endmodule // ex2
```

#### **Exercise 2-5 (Solution)**

• option5:

2 module ports (input logic a, 3 input logic [1:0] b, 4 output logic c); 5 endmodule // ports

```
2 module ex2 (input logic a, b, d,
 3
              input logic [1:0] e,
              output logic c);
 4
 5
 6
   ports option1 (.a, .c);
 7
    ports option2 (.a, .b(e), .c);
 8
    ports option3 (.*);
9
   ports option4 (.a, .b(e), .c, .d);
10
    ports option5 (.a, .b(e), .c(d));
11
12 endmodule // ex2
```

#### **Exercise 2-5 (Solution)**

- option5:
  - Multiple drivers: c is an output port for ports but connected to an input port.
  - Compiler errors:

```
2 module ports (input logic a,
3 input logic [1:0] b,
4 output logic c);
5 endmodule // ports
```

Error (10031): Net "d" at ex2.sv(10) is already driven by input port "d", and cannot be driven by another signal
Error (10032): "d" was declared at ex2.sv(2)
Error (12153): Can't elaborate top-level user hierarchy

□ Error: Quartus Prime Analysis & Synthesis was unsuccessful. 3 errors, 0 warnings

```
2 module ex2 (input logic a, b, d,
 3
               input logic [1:0] e,
               output logic c);
 4
 5
 6
    ports option1 (.a, .c);
 7
    ports option2 (.a, .b(e), .c);
 8
    ports option3 (.*);
    ports option4 (.a, .b(e), .c, .d);
 9
10
     ports option5 (.a, .b(e), .c(d));
11
12 endmodule // ex2
```

#### **Contention on a Net**

- A situation where two or more drivers (sources of signals) are trying to drive a net to different values at the same time is known as **contention**.
  - This will show up as an X value in simulation, and could result in damage to the drivers in a physical device!

#### **Contention on a Net**

- A situation where two or more drivers (sources of signals) are trying to drive a net to different values at the same time is known as **contention**.
  - This will show up as an X value in simulation, and could result in damage to the drivers in a physical device!
- Example:

```
module DE1_SoC (input logic [9:0] SW, output logic [6:0] HEX0, HEX1);
seg7 display(.leds(HEX0), .bcd({SW[3], SW[2], SW[1], SW[0]}));
// Default values, turns off the HEX displays
assign HEX0 = 7'b111111;
assign HEX1 = 7'b111111;
endmodule // DE1_SoC
```

#### **Contention on a Net Example Analysis**

multiply driven!

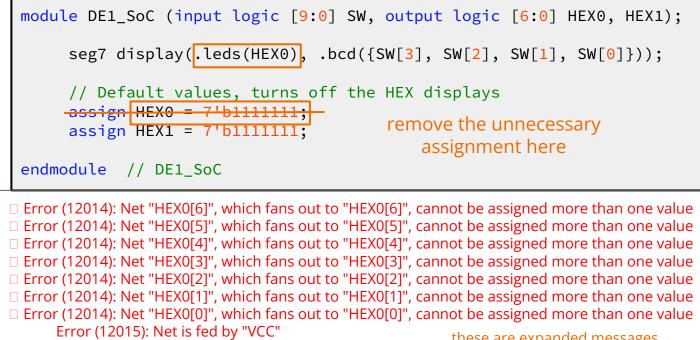

Error (12015): Net is fed by "seg7:display|leds[0]"

\_\_\_\_ these are expanded messages

□ Error: Quartus Prime Analysis & Synthesis was unsuccessful. 21 errors, 0 warnings

Identify the bug in the following code:

```
module parent (
    input logic Clk, in,
    output logic out
);
    child c (.Clk, .in, .out);
endmodule // parent
```

□ Error: Port "Clk" does not exist in macrofunction "f"

```
module child (
  input logic clk, in,
  output logic out
);
  logic ps, ns;
  always_comb
     case (ps)
       1'b0: ns = (in ? 1'b1 : 1'b0);
       1'b1: ns = (in ? 1'b0 : 1'b1);
       default: ns = ps;
     endcase
  assign out = ns;
  always_ff @(posedge clk)
    ps <= ns;</pre>
endmodule // child
```

\*Note that reset is omitted for simplicity

#### Clk ≠ clk!

Make sure port connections are sound (esp. c vs. C is hard to tell on Quartus)

```
module parent (
    input logic clk, in,
    output logic out
);
    // alternatively, .clk(Clk)
    child c (.clk, .in, .out);
endmodule // parent
```

```
module child (
  input logic clk, in,
  output logic out
);
  logic ps, ns;
  always_comb
     case (ps)
       1'b0: ns = (in ? 1'b1 : 1'b0);
       1'b1: ns = (in ? 1'b0 : 1'b1);
       default: ns = ps;
     endcase
  assign out = ns;
  always_ff @(posedge clk)
    ps <= ns;</pre>
endmodule // child
```

\*Note that reset is omitted for simplicity

Identify the bug in the following code:

```
module DE1_SoC (
    input logic CLOCK_50,
    output logic [6:0] HEX0, ...
    ...
    output logic [9:0] SW
);
    // instantiate an fsm that lights LEDR[0] on
    // when KEY[0] is pressed for two frames in a row
    fsm f (.clk(CLOCK_50), .in(KEY[0]) .out(LEDR[0]));
endmodule // DE1_SoC
```

**Buggy Simulation:** 

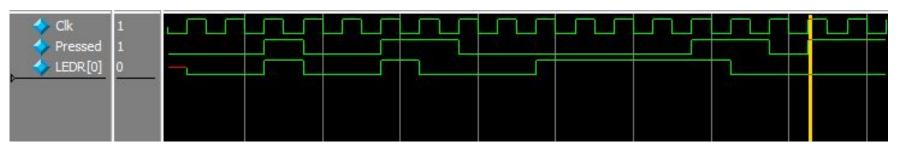

KEYs are Active-Low!

Make sure to account for hardware realities.

```
module DE1_SoC (
    input logic CLOCK_50,
    output logic [6:0] HEX0, ...
    ...
    output logic [9:0] SW
);
    // instantiate an fsm that lights LEDR[0] on
    // when KEY[0] is pressed for two frames in a row
    fsm f (.clk(CLOCK_50), .in(~KEY[0]) .out(LEDR[0]));
endmodule // DE1_SoC
```

#### Correct Simulation:

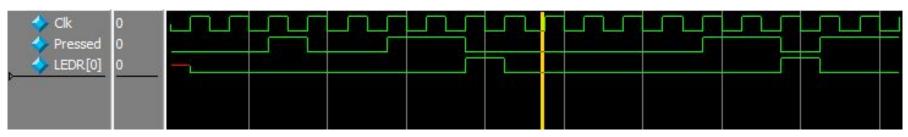

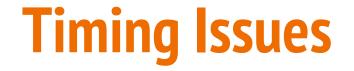

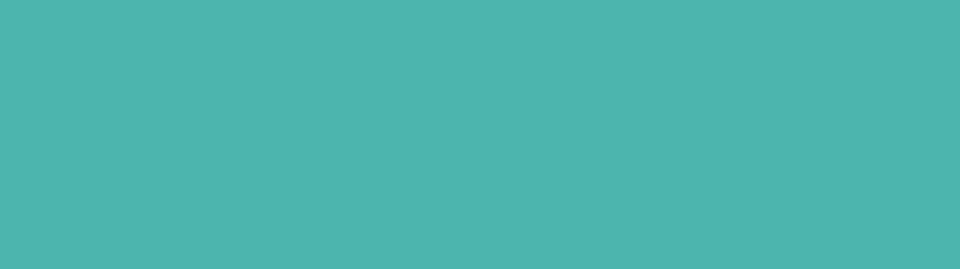

- A situation where not all module instances are using the same clock.
- For example, say we have this register A that captures and outputs a 4-bit input signal:

```
module A(
    input logic clk,
    input logic reset,
    input logic [3:0] in,
    output logic [3:0] out);
    always_ff @(posedge clk)
    if (reset)
        out <= 0;
    else
        out <= in;
endmodule // moduleA</pre>
```

In the top-level module, we instantiate module A twice.

```
module top_module(
    input logic CLOCK_50,
    input logic reset,
    input logic [3:0] in,
    output logic [3:0] out1, out2
    );
```

```
// clock divider
logic [31:0] clock;
clock_divider cdiv (.clock(clk), .divided_clocks(clock));
```

```
A a1(.clk(CLOCK_50), .reset, .in, .out(out1));
A a2(.clk(clock[1]), .reset, .in, .out(out2));
```

```
endmodule // top_module
```

```
module A(
    input logic clk,
    input logic reset,
    input logic [3:0] in,
    output logic [3:0] out);
    always_ff @(posedge clk)
    if (reset)
        out <= 0;
    else
        out <= in;
endmodule // moduleA</pre>
```

- Instance a1 with the clock\_50
- Instance a2 with the divided clock

```
module top_module(
    input logic CLOCK_50,
    input logic reset,
    input logic [3:0] in,
    output logic [3:0] out1, out2
    );
```

```
// clock divider
logic [31:0] clock;
clock_divider cdiv (.clock(clk), .divided_clocks(clock));
```

```
// a1 is using a 50Mhz clock
// a2 is using a slower clock with 12.5 MHz
A a1(.clk(CL0CK_50), .reset, .in, .out(out1));
A a2(.clk(clock[1]), .reset, .in, .out(out2));
```

endmodule // top\_module

```
module A(
    input logic clk,
    input logic reset,
    input logic [3:0] in,
    output logic [3:0] out);
    always_ff @(posedge clk)
    if (reset)
        out <= 0;
    else
        out <= in;
endmodule // moduleA</pre>
```

- This will cause a **desynchronization** in our system!
- Easy to miss when going between hardware  $\leftrightarrow$  sim.

```
module top_module(
    input logic CLOCK_50,
    input logic reset,
    input logic [3:0] in,
    output logic [3:0] out1, out2
    );
```

```
// clock divider
logic [31:0] clock;
clock_divider cdiv (.clock(clk), .divided_clocks(clock));
```

```
// a1 is using a 50Mhz clock
// a2 is using a slower clock with 12.5 MHz
A a1(.clk(CLOCK_50), .reset, .in, .out(out1));
A a2(.clk(clock[1]), .reset, .in, .out(out2));
```

endmodule // top\_module

```
module A(
    input logic clk,
    input logic reset,
    input logic [3:0] in,
    output logic [3:0] out);
    always_ff @(posedge clk)
    if (reset)
        out <= 0;
    else
        out <= in;
endmodule // moduleA</pre>
```

#### **Different Clocks Issue (Simulation)**

Output of the module A that does not use divided clock (50 MHz clock)

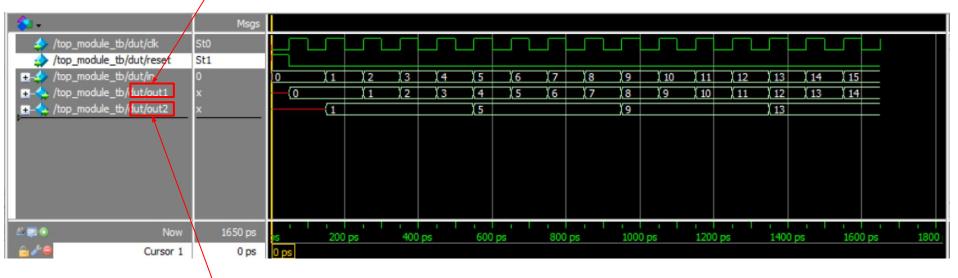

Output of the module A that does use divided clock (12.5 MHz clock)

# **Different Clocks Issue (Simulation)**

Let's take a closer look at the clock in each module

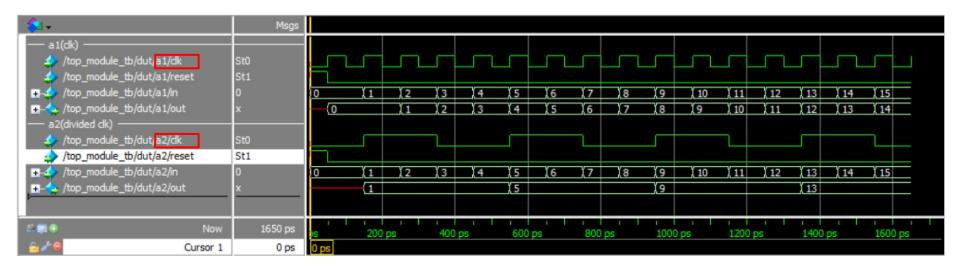

The clocks in module a1 and a2 have different clock frequency. Module a2 has a slower clock than a1 does, causing desynchronization issue.

## **Different Clocks Issue (Simulation)**

Using the same clock!

module top\_module(...);

A a1(.clk(CLOCK\_50), .reset, .in, .out(out1)); A a2(.clk(CLOCK\_50), .reset, .in, .out(out2)); endmodule // top\_module

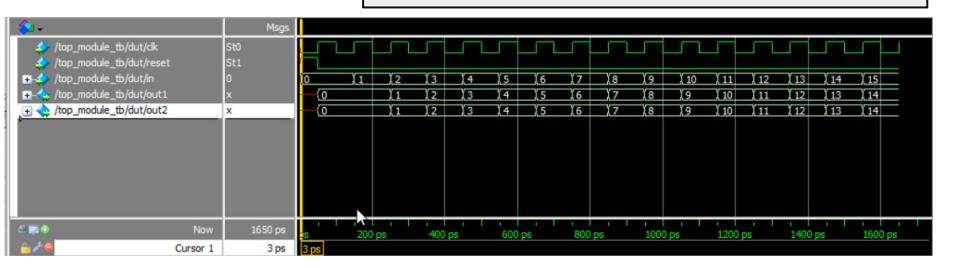

- In Section 6, we worked on a design of the **psychic tester**, where the user needs to correctly guess 8 consecutive 4-bit patterns to be declared a psychic.
- Say we want to modify our design so the next signal comes directly from user\_input.

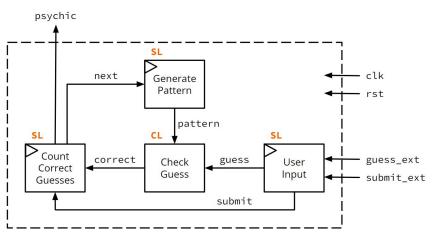

- In Section 6, we worked on a design of the **psychic tester**, where the user needs to correctly guess 8 consecutive 4-bit patterns to be declared a psychic.
- Say we want to modify our design so the next signal comes directly from user\_input.

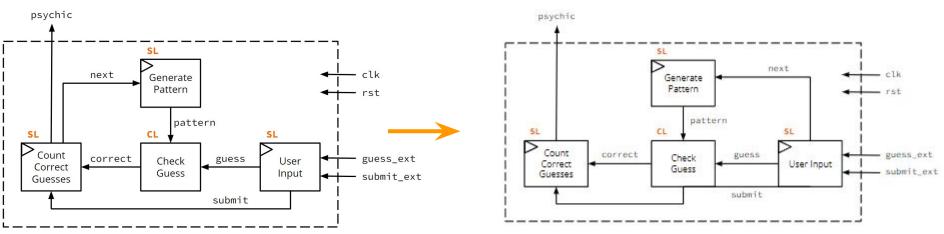

• Let's see how one might modify **psychic\_tester** 

```
module psychic_tester (clk, rst, guess_ext, submit_ext, psychic);
 input logic clk, rst, submit_ext;
 input logic [3:0] guess_ext;
 output logic psychic;
 logic [3:0] pattern, guess;
 logic correct, next, submit;
 genPatt pat (.clk, .rst, .pattern, .next);
 userIn inp (.clk, .rst,
                 .guess_ext, .submit_ext, .guess, .submit);
 checkGuess chk (.pattern, .guess, .correct);
  countRight cnt (.clk, .rst, .correct, .submit, .next, .psychic);
endmodule // psychic_tester
```

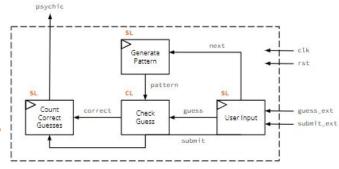

• Remove the next signal from countRight:

```
module psychic_tester (clk, rst, guess_ext, submit_ext, psychic);
 input logic clk, rst, submit_ext;
 input logic [3:0] guess_ext;
 output logic psychic;
 logic [3:0] pattern, guess;
 logic correct, next, submit;
 genPatt pat (.clk, .rst, .pattern, .next);
 userIn inp (.clk, .rst,
                 .guess_ext, .submit_ext, .guess, .submit);
 checkGuess chk (.pattern, .guess, .correct);
  countRight cnt (.clk, .rst, .correct, .submit, .psychic);
endmodule // psychic_tester
```

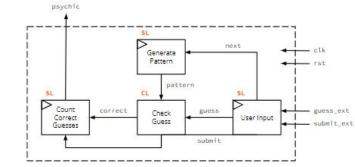

• Assign next to submit\_ext

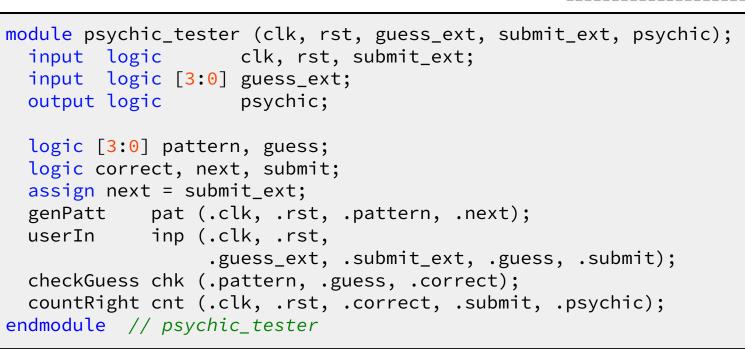

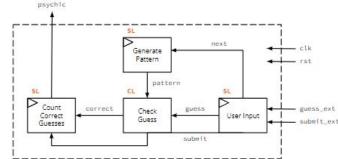

- Because we didn't modify how our input and outputs work and how the design should behave, we should be able to use the same testbench!
- Let's take a look at ModelSim and see if things are behaving the way we expect...

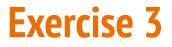

- Because we didn't modify how our input and outputs work and how the design should behave, we should be able to use the same testbench!
- Let's take a look at ModelSim and see if things are behaving the way we expect...

| Wave - Default                                                      |            |       |                  |                 |        |      |               |                |                                         |    |                     |               |             |      |                |               |          |     |      |
|---------------------------------------------------------------------|------------|-------|------------------|-----------------|--------|------|---------------|----------------|-----------------------------------------|----|---------------------|---------------|-------------|------|----------------|---------------|----------|-----|------|
| <b>≈</b> •                                                          | Msgs       |       |                  |                 |        |      |               |                |                                         |    |                     |               |             |      |                |               |          |     |      |
| <pre>/psychic_tester_tb/dk /psychic_tester_tb/rst</pre>             | -No<br>-No | ក្រា  | m                | LU              | n      | nn   | m             | m              |                                         | nn | ļ.n.                | nn            | ſſ          | nu   | m              | ſ             | <u> </u> | uu  | nnı  |
| <pre>/psychic_tester_tb/submit_ext /psychic_tester_tb/psychic</pre> | -No<br>-No |       |                  |                 |        |      |               |                |                                         |    |                     |               | Ľ           |      |                | Ψ             |          |     |      |
| +                                                                   | -No        | (0000 | <u>)</u> 0001 )( | <u>, 0000 (</u> | 0001   | 0011 | <u> (0111</u> | <u> / 1111</u> | <u>) 0000</u>                           | X  | 0001                | <u> 10011</u> | <u>(011</u> | 1110 | <u> 1101 (</u> | <u>(101</u>   | 11 (011  | 0   |      |
| 🛎 🛒 🐵 🛛 Now                                                         | 750 ps     | DS    | 10               | D ps            | nithin | 200  | ps            | 30             | l I I I I I I I I I I I I I I I I I I I | 40 | il i i i i<br>lo ps | umhr          | 500         | ) ps | nhuun          | нцін<br>600 р | s s      | 70( | ) ps |
| Cursor 1                                                            | 778 ps     |       |                  |                 |        |      |               |                |                                         |    |                     |               |             |      |                |               |          |     | 1.4  |

We don't get a high signal for psychic anymore...

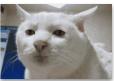

• **Group brainstorm:** What could be causing this issue? What would you investigate?

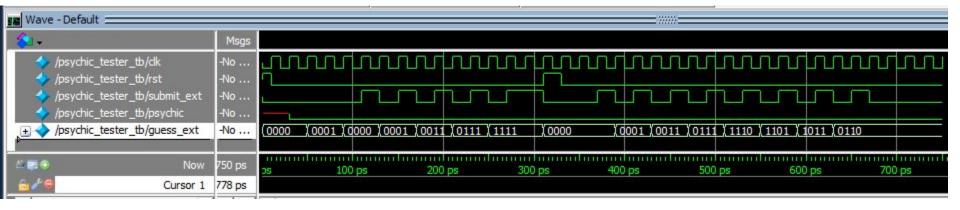

- We don't get a high signal for psychic anymore...
- **Group brainstorm:** What could be causing this issue? What would you investigate?
- Check intermediate signals!
  - Counter signal
  - Pattern signal
- Investigate internal signal of submodules that could have been affected by our modifications!

| 📰 Wave - Default 🚞               |        |          |              |      |      |      |       |       | - ////// |     |                 |      |       |      |      |      |      |       |
|----------------------------------|--------|----------|--------------|------|------|------|-------|-------|----------|-----|-----------------|------|-------|------|------|------|------|-------|
|                                  |        |          |              |      |      |      |       |       |          |     |                 |      |       |      |      |      |      |       |
| <b>≈</b>                         | Msgs   |          |              |      |      |      |       |       |          |     |                 |      |       |      |      |      |      |       |
| 🥠 /psychic_tester_tb/dk          | -No    | ഹ        | տո           | LU.  | nn   | ſſ   | JUU   | m     | rnn      | nn  | L.              | nn   | ЛЛ    | m    | nn   | L    | nnn  |       |
| /psychic_tester_tb/rst           | -No    |          |              |      |      |      |       |       |          |     |                 |      |       |      |      |      |      |       |
| /psychic_tester_tb/submit_ext    | -No    | 1        |              |      |      | Г    |       |       |          |     |                 | Ĩ    |       |      |      |      |      |       |
| 🥠 /psychic_tester_tb/psychic     | -No    | <u> </u> |              |      |      |      |       |       |          |     |                 |      |       |      |      |      |      |       |
| . → /psychic_tester_tb/guess_ext | -No    | (0000)   | 0001         | 0000 | 0001 | 0011 | (0111 | 11111 | 1,0000   | с Л | 0001            | 0011 | (0111 | 1110 | 1101 | 1011 | 0110 |       |
|                                  |        |          |              |      |      |      |       |       |          |     |                 |      |       |      |      |      |      |       |
|                                  | 750 ps | DS       | uluuuu<br>1( | 0 ps | undu | 200  | ps    | 3     | 00 ps    | 40  | d ni ni<br>0 ps | untu | 500   | ps   | 60   | 0 ps | 70   | 00 ps |
| 💼 🖉 Cursor 1                     | 778 ps |          |              |      |      |      |       |       |          |     |                 |      |       |      |      |      |      |       |
|                                  |        |          |              |      |      |      |       |       |          |     |                 |      |       |      |      |      |      |       |

• Let's analyze our internal signals

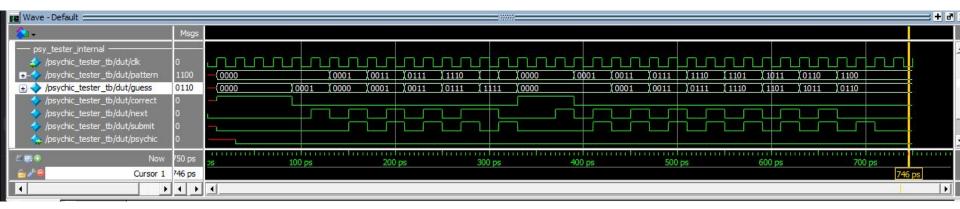

• **Group Brainstorming:** What incorrect behavior do you notice?

• Let's analyze our internal signals

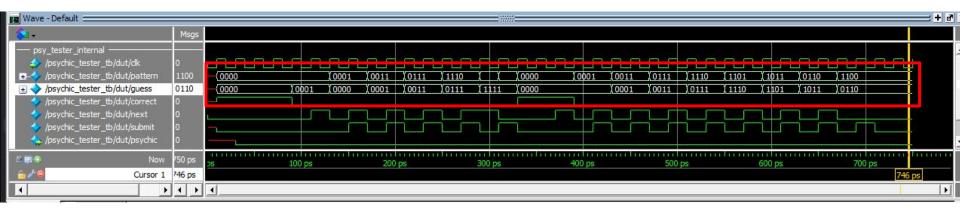

- It's clear that our pattern is not changing like we expect anymore!
- Group Brainstorming: What other weird behaviors do you notice?

• Let's analyze our internal signals

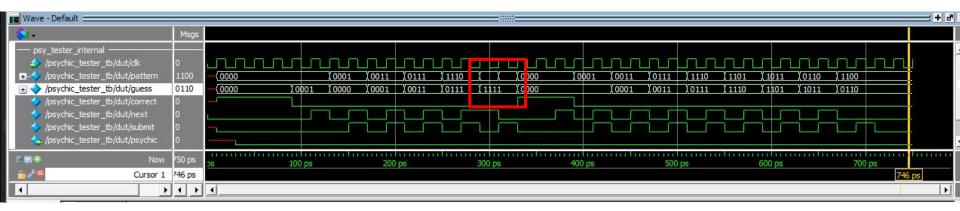

- It's clear that our pattern is not changing like we expect anymore!
- **Group Brainstorming:** What other weird behaviors do you notice?
- Notice how at 310 ps our pattern changes, even though the next signal should be synchronized to have a 1 clock delay!

• Let's analyze our internal signals

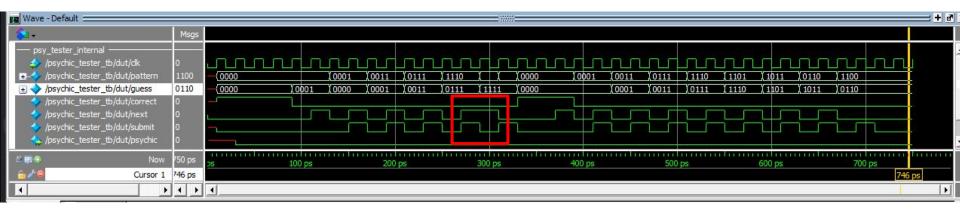

- It's clear that our pattern is not changing like we expect anymore!
- Group Brainstorming: What other weird behaviors do you notice?
- Notice the difference between signals next and submit! One is not edge detected!

• **Group Brainstorm:** Let's go back to the code and see if we can spot the bug! What lines could be causing our timing issue?

```
module psychic_tester (clk, rst, guess_ext, submit_ext, psychic);
 input logic clk, rst, submit_ext;
  input logic [3:0] guess_ext;
 output logic psychic;
 logic [3:0] pattern, guess;
  logic correct, next, submit;
  assign next = submit_ext;
 genPatt pat (.clk, .rst, .pattern, .next);
  userIn inp (.clk, .rst,
                 .guess_ext, .submit_ext, .guess, .submit);
  checkGuess chk (.pattern, .guess, .correct);
  countRight cnt (.clk, .rst, .correct, .submit, .psychic);
endmodule // psychic_tester
```

• **Group Brainstorm:** Remember the two weird behaviors we noticed: pattern is not synchronized and next is not being edge detected.

```
module psychic_tester (clk, rst, guess_ext, submit_ext, psychic);
  input logic clk, rst, submit_ext;
  input logic [3:0] guess_ext;
 output logic psychic;
 logic [3:0] pattern, guess;
  logic correct, next, submit;
  assign next = submit_ext;
 genPatt pat (.clk, .rst, .pattern, .next);
  userIn inp (.clk, .rst,
                 .guess_ext, .submit_ext, .guess, .submit);
  checkGuess chk (.pattern, .guess, .correct);
  countRight cnt (.clk, .rst, .correct, .submit, .psychic);
endmodule // psychic_tester
```

We incorrectly assigned next to submit\_ext instead of submit!

```
module psychic_tester (clk, rst, guess_ext, submit_ext, psychic);
 input logic clk, rst, submit_ext;
 input logic [3:0] guess_ext;
 output logic psychic;
 logic [3:0] pattern, guess;
 logic correct, next, submit;
 assign next = submit_ext;
 genPatt pat (.clk, .rst, .pattern, .next);
 userIn inp (.clk, .rst,
                 .guess_ext, .submit_ext, .guess, .submit);
 checkGuess chk (.pattern, .guess, .correct);
  countRight cnt (.clk, .rst, .correct, .submit, .psychic);
endmodule // psychic tester
```

- We incorrectly assigned next to submit\_ext instead of submit!
- Fixing the bug:

```
module psychic_tester (clk, rst, guess_ext, submit_ext, psychic);
 input logic clk, rst, submit_ext;
 input logic [3:0] guess_ext;
 output logic psychic;
 logic [3:0] pattern, guess;
 logic correct. next. submit;
 assign next = submit;
 genPatt pat (.clk, .rst, .pattern, .next);
 userIn inp (.clk, .rst,
                 .guess_ext, .submit_ext, .guess, .submit);
 checkGuess chk (.pattern, .guess, .correct);
  countRight cnt (.clk, .rst, .correct, .submit, .psychic);
endmodule // psychic_tester
```

# That's all! Thanks for coming!